#### **Δράση: «Εναρμόνιση οικογενειακής & επαγγελματικής ζωής» 2021-2022**

# **ΜΗΤΡΩΟ ΦΟΡΕΩΝ / ΔΟΜΩΝ Οδηγίες για Επιβεβαίωση ιδίας συμμετοχής**

#### **Φορείς/Δομές προηγούμενου έτους που επιβεβαιώνουν ιδία συμμετοχή**

Οι ενδιαφερόμενοι Φορείς/Δομές, που συμμετείχαν στον προηγούμενο ετήσιο κύκλο του Προγράμματος (2020-2021), με τον ΑΦΜ και τον κωδικό που ήδη διαθέτουν, θα μεταβούν στην ειδική εφαρμογή **«Μητρώο Φορέων / Δομών»** προκειμένου να επιβεβαιώσουν ηλεκτρονικά ότι επιθυμούν να συμμετέχουν με τα στοιχεία των δομών που έχουν ενταχθεί στη δράση του έτους 2020-2021 και ισχύουν μέχρι σήμερα.

Η Επιβεβαίωση Συμμετοχής αφορά όλες τις Κατηγορίες / Δομές.

Εάν ο Φορέας δεν επιθυμεί την συμμετοχή συγκεκριμένης Κατηγορίας / Δομής επιλέγει την αντίστοιχη ένδειξη για ΜΗ Συμμετοχή Δομής.

#### **Για οποιαδήποτε μεταβολή στοιχείων Φορέα / Δομής ή προσθήκη νέας Δομής δείτε τις αντίστοιχες Οδηγίες κατά την είσοδο στην Εφαρμογή.**

**----------------------------------------------------------------------------------------**

Ακολουθούν αναλυτικά τα βήματα για κάθε ενέργεια του Φορέα:

#### **Εικόνα 1: Δήλωση συμμετοχής 2021-2022**

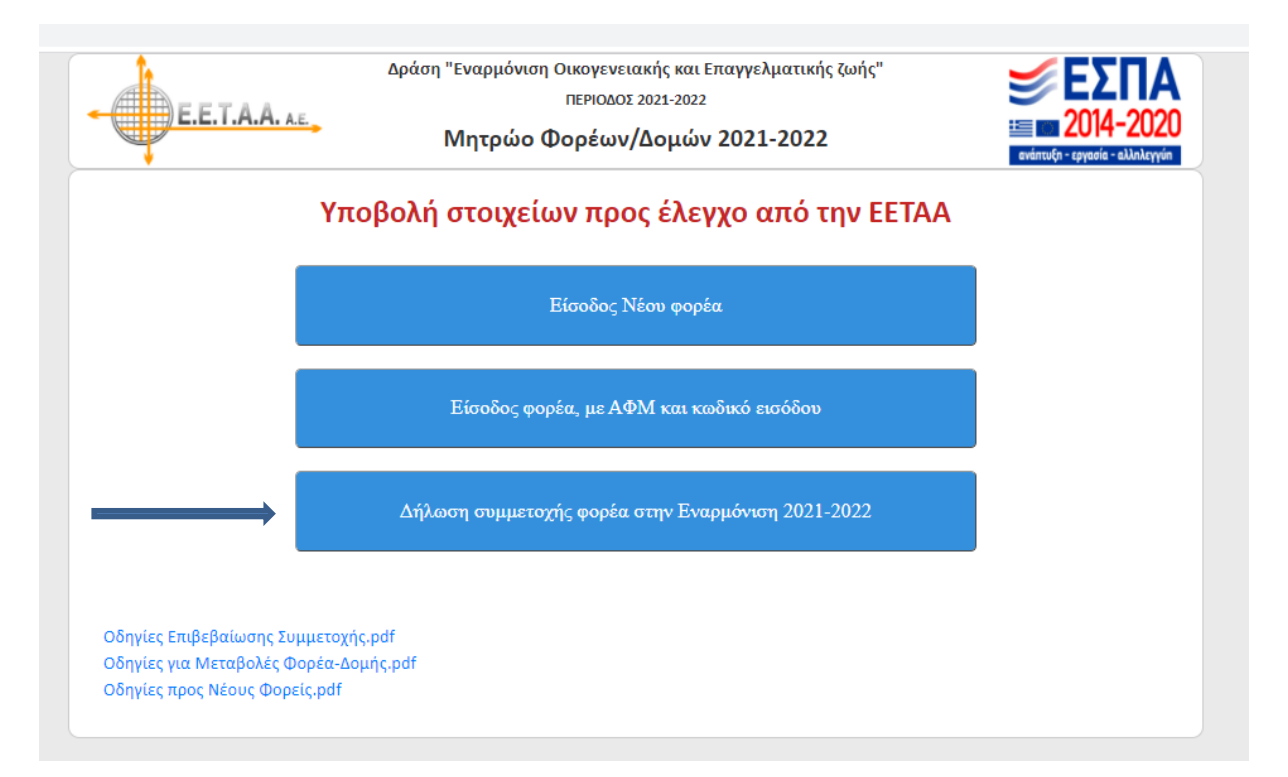

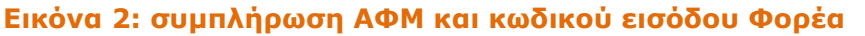

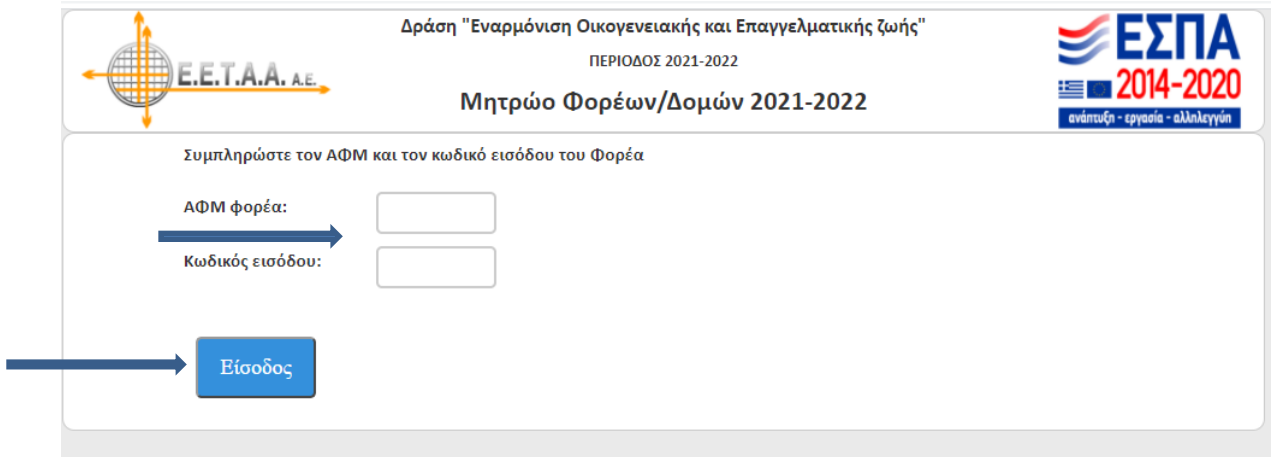

Σε αυτή την οθόνη, ο φορέας καταχωρεί το **ΑΦΜ** του και τον **Κωδικό Εισόδου** του και πατώντας το κουμπί **Είσοδος**, εμφανίζεται η παρακάτω οθόνη:

## **Εικόνα 3: Υποβολή Δήλωσης Συμμετοχής**

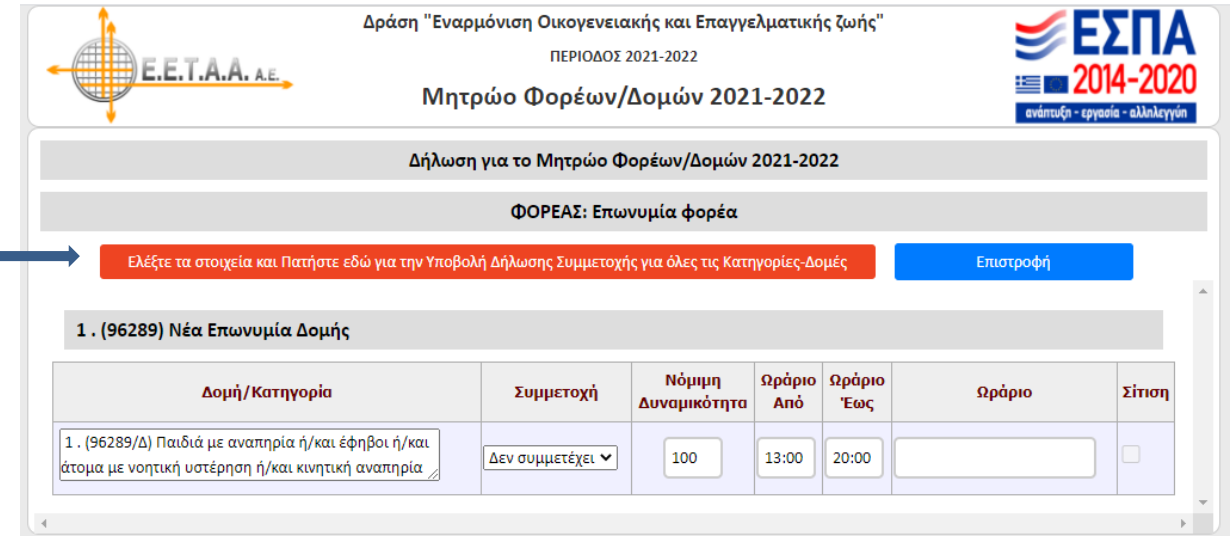

Στην οθόνη αυτή, εμφανίζονται όλες οι Κατηγορίες / Δομές του φορέα που συμμετείχαν στην προηγούμενη περίοδο με την ένδειξη **Δεν συμμετέχει** στη στήλη **Συμμετοχή**. Ο φορέας που επιθυμεί να δηλώσει την συμμετοχή αυτών των Κατηγοριών / Δομών του στην επόμενη περίοδο, πατάει **το κόκκινο κουμπί με την ένδειξη «Ελέγξτε τα στοιχεία και Πατήστε εδώ για την Υποβολή Δήλωσης Συμμετοχής»**, οπότε εμφανίζεται η παρακάτω οθόνη:

### **Εικόνα 4: Επιβεβαίωση Δήλωσης Συμμετοχής**

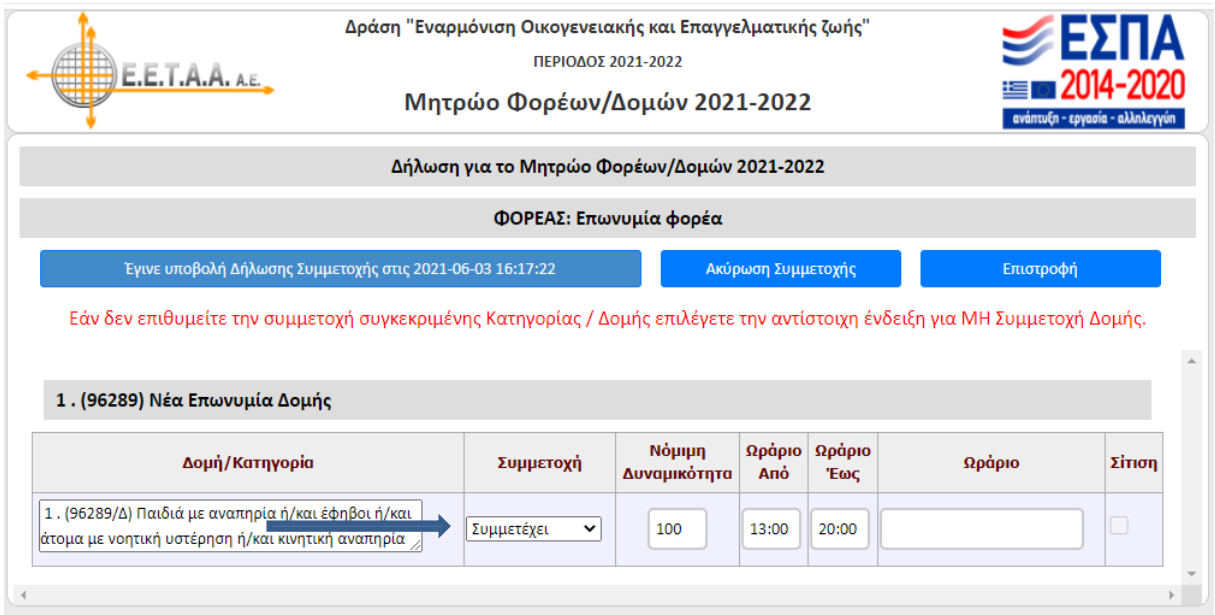

Στην οθόνη αυτή, στην ίδια θέση εμφανίζεται η δήλωση της υποβολής καθώς και η ημερομηνία και η ώρα που έγινε αυτή. Αν ο φορέας το επιθυμεί, μπορεί να κάνει ακύρωση της υποβολής και η οθόνη να επιστρέφει στην προηγούμενη μορφή. Επίσης αν επιθυμεί να μην συμμετέχει στο πρόγραμμα κάποια Κατηγορία / Δομή, μπορεί να επιλέξει «**Δεν συμμετέχει» στη στήλη Συμμετοχή**.